**FA System and Application co.,Ltd.**

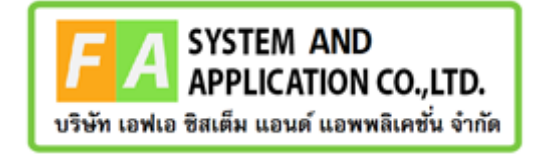

#### **FA System and Application co.,Ltd.**

36 Tiwanon Rd, Talad Khwan , Muang Nonthaburi , Nonthaburi 11000

## **คู่มือการใช้งานระบบจัดการคำขอวินิฉัยผลิตภัณฑ์สุขภาพสำหรับเจ้าหน้าที่ OSSC กองสมุนไพร**

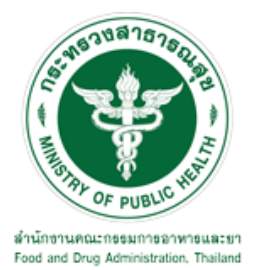

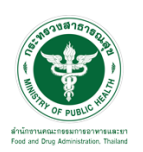

### **สารบัญ**

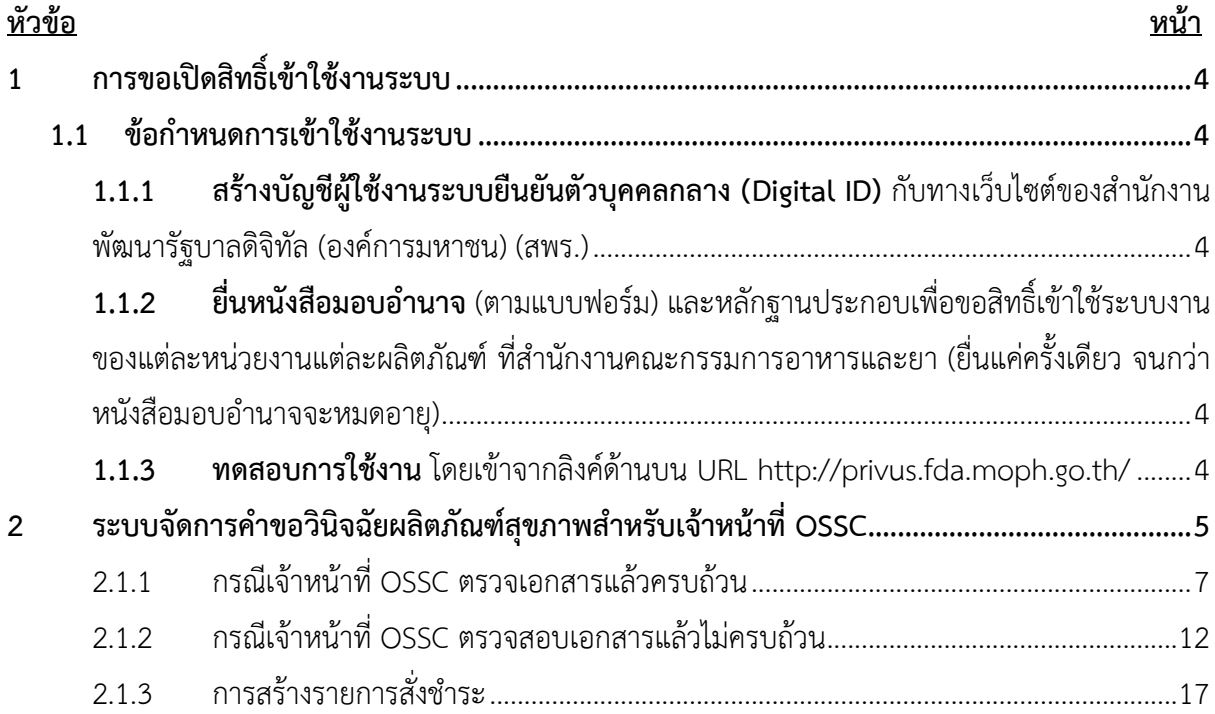

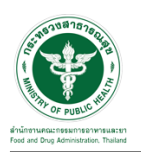

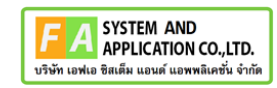

# <u>สารบัญรูปภาพ</u>

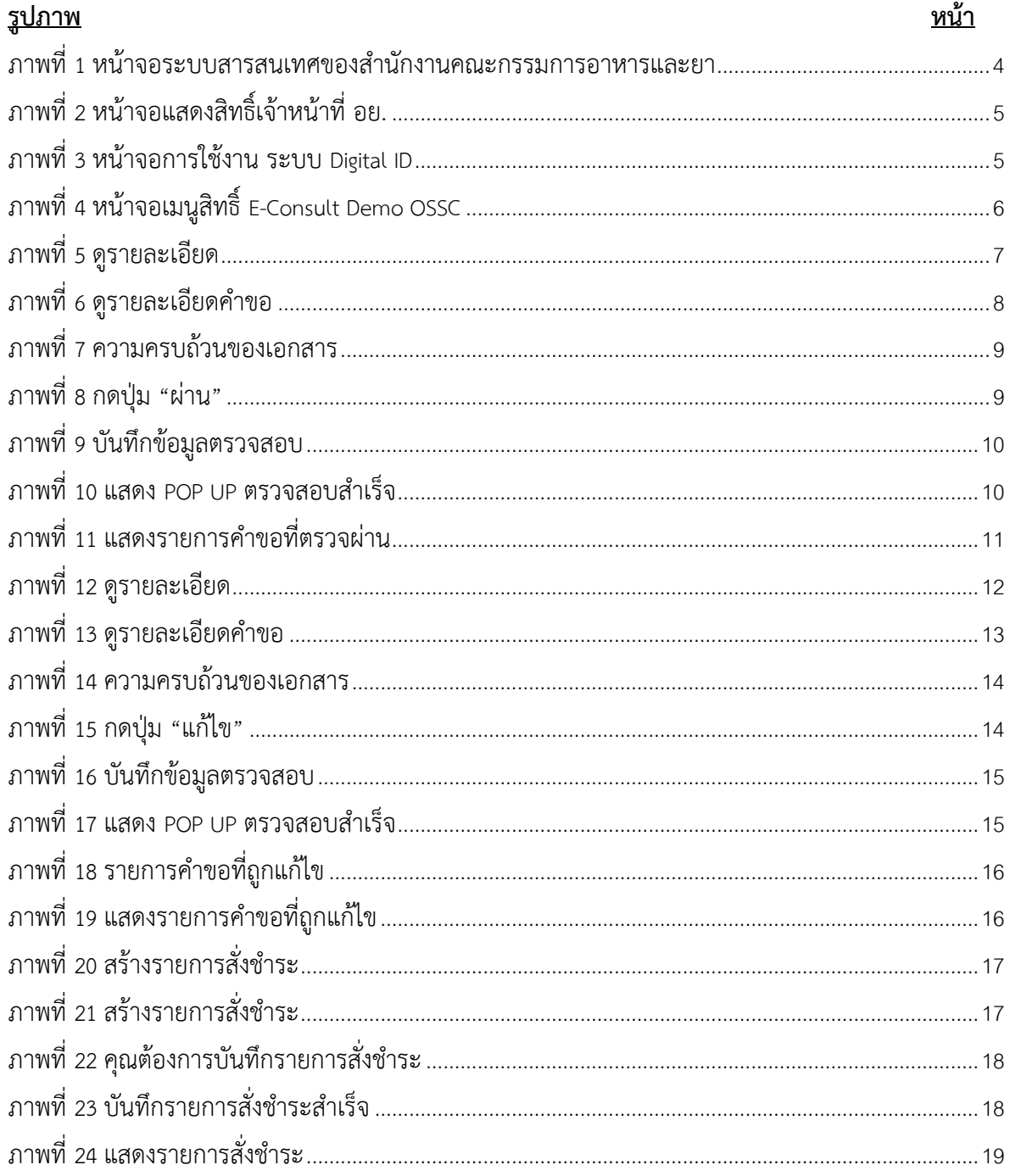

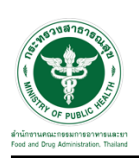

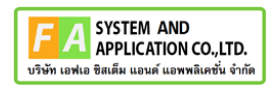

- <span id="page-3-0"></span>**1 การขอเปิดสิทธิ์เข้าใช้งานระบบ**
- <span id="page-3-3"></span><span id="page-3-2"></span><span id="page-3-1"></span>**1.1 ข้อกำหนดการเข้าใช้งานระบบ**
	- **1.1.1สร้างบัญชีผู้ใช้งานระบบยืนยันตัวบุคคลกลาง (Digital ID)** กับทางเว็บไซต์ของสำนักงาน พัฒนารัฐบาลดิจิทัล (องค์การมหาชน) (สพร.)
	- **1.1.2ยื่นหนังสือมอบอำนาจ** (ตามแบบฟอร์ม) และหลักฐานประกอบเพื่อขอสิทธิ์เข้าใช้ระบบงานของ แต่ละหน่วยงานแต่ละผลิตภัณฑ์ที่สำนักงานคณะกรรมการอาหารและยา (ยื่นแค่ครั้งเดียว จนกว่า หนังสือมอบอำนาจจะหมดอายุ)
	- **1.1.3 ทดสอบการใช้งาน** โดยเข้าจากลิงค์ด้านบน URL http://privus.fda.moph.go.th/

<span id="page-3-5"></span><span id="page-3-4"></span>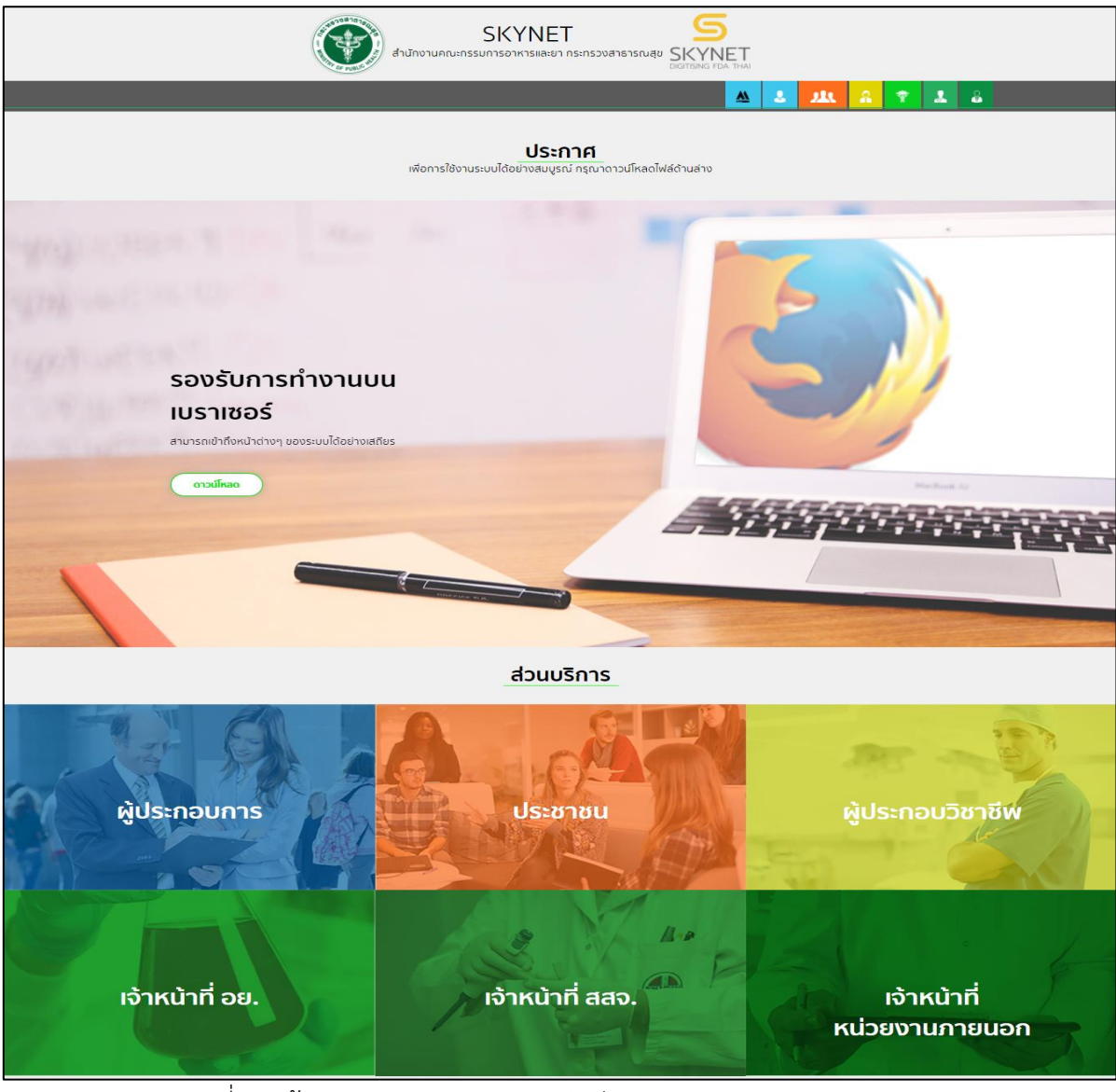

ภาพที่ 1 หน้าจอระบบสารสนเทศของสำนักงานคณะกรรมการอาหารและยา

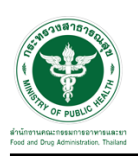

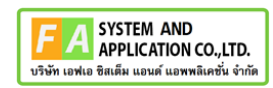

#### <span id="page-4-0"></span>**2 ระบบจัดการคำขอวินิจฉัยผลิตภัณฑ์สุขภาพสำหรับเจ้าหน้าที่ OSSC**

การเข้าสู่ระบบ Consultation E-service เจ้าหน้าที่ อย. เข้าไปที่

#### **"URL : http://[privus](http://privus.fda.moph.go.th/).fda.moph.go.th/"** เลือกประเภทผู้ใช้งานเป็น **"เจ้าหน้าที่ อย."**

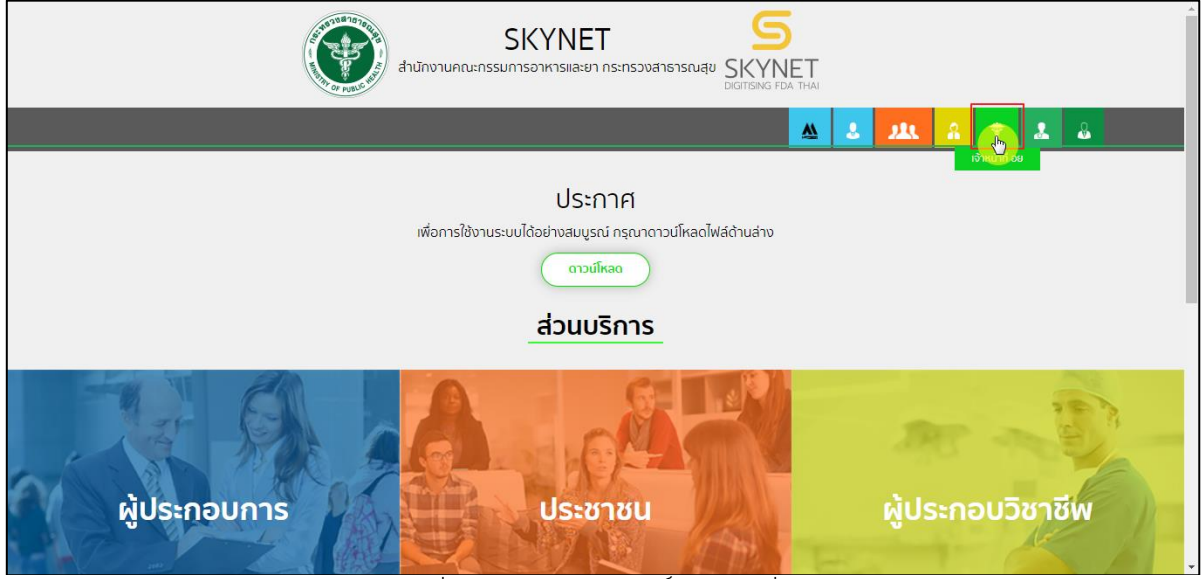

ภาพที่ 2 หน้าจอแสดงสิทธิ์เจ้าหน้าที่ อย.

<span id="page-4-1"></span>กรอก **"ชื่อบัญชีผู้ใช้งาน"** และ **"รหัสผ่าน"** ที่ได้จากการสมัครการใช้งาน ระบบ Digital ID จากการ สมัครทางเว็บไซต์สำนักงานพัฒนารัฐบาลดิจิทัล (องค์การมหาชน) (สพร.) จากนั้นคลิก **"เข้าสู่ระบบ"** 

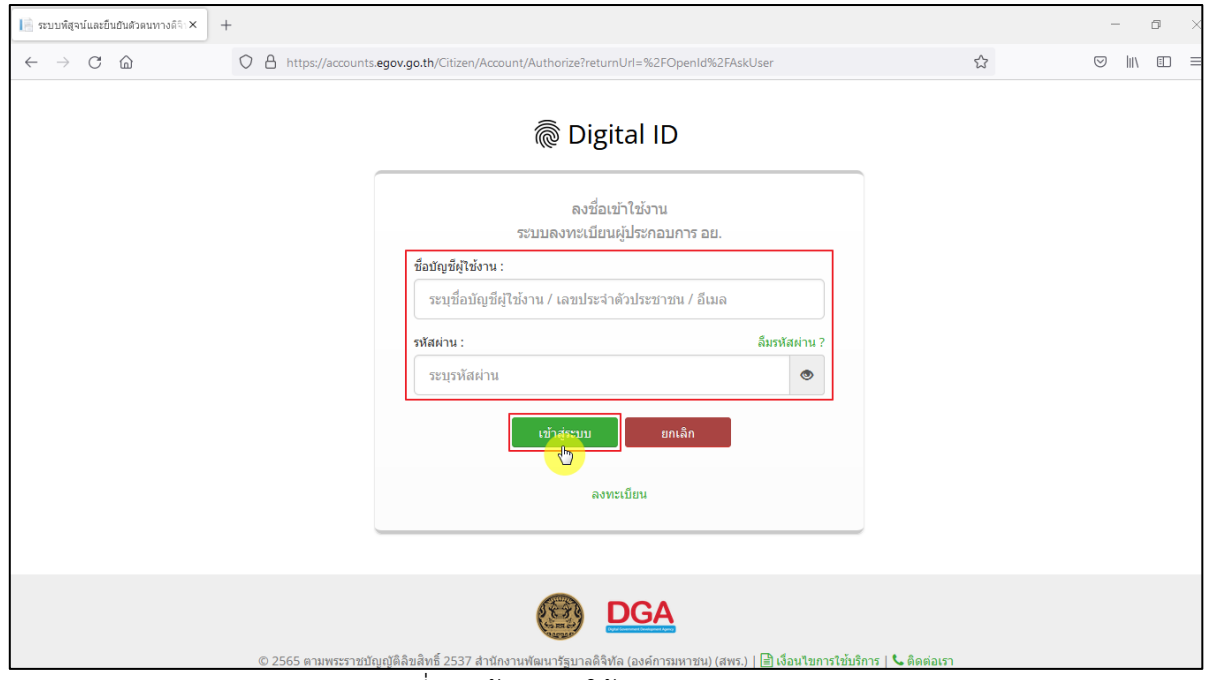

<span id="page-4-2"></span>ภาพที่ 3 หน้าจอการใช้งาน ระบบ Digital ID

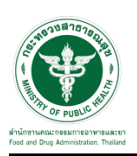

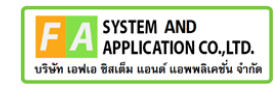

# คลิกเลือกเมนูสิทธิ์ **"E-Consult Demo OSSC"**

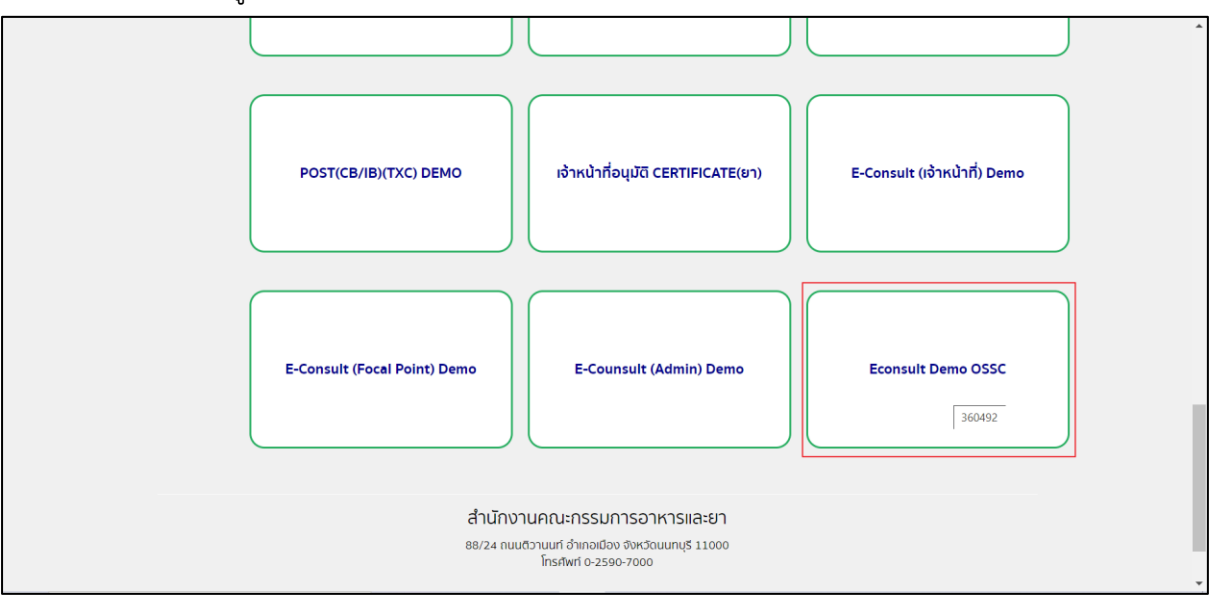

<span id="page-5-0"></span>ภาพที่ 4 หน้าจอเมนูสิทธิ์ E-Consult Demo OSSC

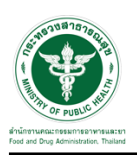

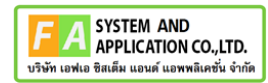

### <span id="page-6-0"></span>**2.1.1 กรณีเจ้าหน้าที่ OSSC ตรวจเอกสารแล้วครบถ้วน**

กดปุ่มดูรายละเอียด

| E-Consult                            | $\equiv$ เจ้าหน้าที่ OSSC                 |                                                                    |                  |                  |    |               |           |                                                                                                    |           |                                                                       |                      | 丹        | ินายระวีพงศ์ วรศักดิ์พงศ์ |                      |
|--------------------------------------|-------------------------------------------|--------------------------------------------------------------------|------------------|------------------|----|---------------|-----------|----------------------------------------------------------------------------------------------------|-----------|-----------------------------------------------------------------------|----------------------|----------|---------------------------|----------------------|
| ้ามนหลัก<br>ี <del>สี</del> หน้าหลัก | ข่าวประชาสัมพันธ์                         |                                                                    |                  |                  |    |               |           | ด่มือและแบบฟอร์ม                                                                                                    |           |                                                                       |                      |          |                           |                      |
| <i>฿</i> / ระบบขอรับคำวินิจฉัย       | > โครงการคนละเสี้ยว<br>> ราคามะม่วงในตลาด |                                                                    |                  |                  |    |               |           | 2 > คู่มือ ราคามชม่วงในตลาด รหัสเอกสาร ราคามชม่วงในตลาด<br>$3$ > ค่มือ รับมือเหตุฉกเฉิน รหัสเอกสาร FDA -19042565<br>$4$ > แบบฟอร์ม แบบฟอร์มขอใช้งานระบบ รหัสเอกสาร IT-001-1 |           | 1 > คู่มือ สมัครโครงการคนละเลี้ยว <b>รนัสเอกสาร</b> โครงการคนละเสี้ยว |                      |          |                           |                      |
|                                      | รายการคำขอรับคำวินิจฉัย รอตรวจสอบ         |                                                                    |                  |                  |    |               |           |                                                                                                    |           |                                                                       |                      |          |                           |                      |
|                                      |                                           |                                                                    |                  |                  |    |               |           |                                                                                                    |           | Search:                                                               |                      |          |                           |                      |
|                                      | เลขที่คำขอ<br>$l\bar{z}$                  | ปื้อผลิตภัณฑ์                                                      | 1Ť               | ประเภทผลิตภัณฑ์  | 1î | ผู้ยื่นคำขอ   | <b>IT</b> | วันที่ยื่นคำขอ                                                                                                    | <b>JT</b> | สถานะ                                                                 | $\downarrow\uparrow$ |          |                           |                      |
|                                      | B6500336                                  | สมุนไพร                                                            |                  | ผลิตภัณฑ์สมุนไพร |    | 5 ทดสอบ จำกัด |           | 27 มิ.ย. 2565 15:21                                                                                                    |           | รอเจ้าหน้าที่ตรวจสอบ                                                  |                      | i doune  |                           |                      |
|                                      | B6500333                                  | *ลี้นั้                                                            | ผลิตภัณฑ์สมุนไพร |                  |    | 5 ทดสอบ จำกัด |           | 26 มิ.ย. 2565 14:37                                                                                                    |           | รอเจ้าหน้าที่ตรวจสอบ                                                  |                      | i don'nt |                           |                      |
|                                      | B6500329                                  | ยาล้างจาน                                                          |                  | วัตถุอันตราย     |    | 5 ทดสอบ จำกัด |           | 23 มิ.ย. 2565 13:39                                                                                                    |           | รอเจ้าหน้าที่ตรวจสอบ                                                  |                      | E.       |                           |                      |
|                                      | B6500326                                  | ยาโต้                                                              |                  | <b>D</b>         |    | 5 ทดสอบ จำกัด |           | 23 มิ.ย. 2565 11:43                                                                                                    |           | รอเจ้าหน้าที่ตรวจสอบ                                                  |                      | i don'ne |                           |                      |
|                                      | B6500325                                  | rtyuijhgfdghj                                                      |                  | วัตถุอันตราย     |    | 5 ทดสอบ จำกัด |           | 21 มิ.ย. 2565 15:29                                                                                                    |           | รอเจ้าหน้าที่ตรวจสอบ                                                  |                      | п        |                           |                      |
|                                      | B6500323                                  | 20220621 สมุนไพร                                                   |                  | ผลิตภัณฑ์สมุนไพร |    | 5 ทดสอบ จำกัด |           | 21 มิ.ย. 2565 14:54                                                                                                    |           | รอเจ้าหน้าที่ตรวจสอบ                                                  |                      | i don'nt |                           | $\blacktriangledown$ |
|                                      |                                           | Version 1.2 @ 2022 - One Stop Service Food and Drug Administration |                  |                  |    |               |           |                                                                                                    |           |                                                                       |                      |          | 27/06/2022 15:22:27       |                      |

<span id="page-6-1"></span>ภาพที่ 5 ดูรายละเอียด

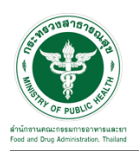

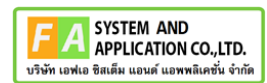

#### แสดงรายละเอียดคำขอ

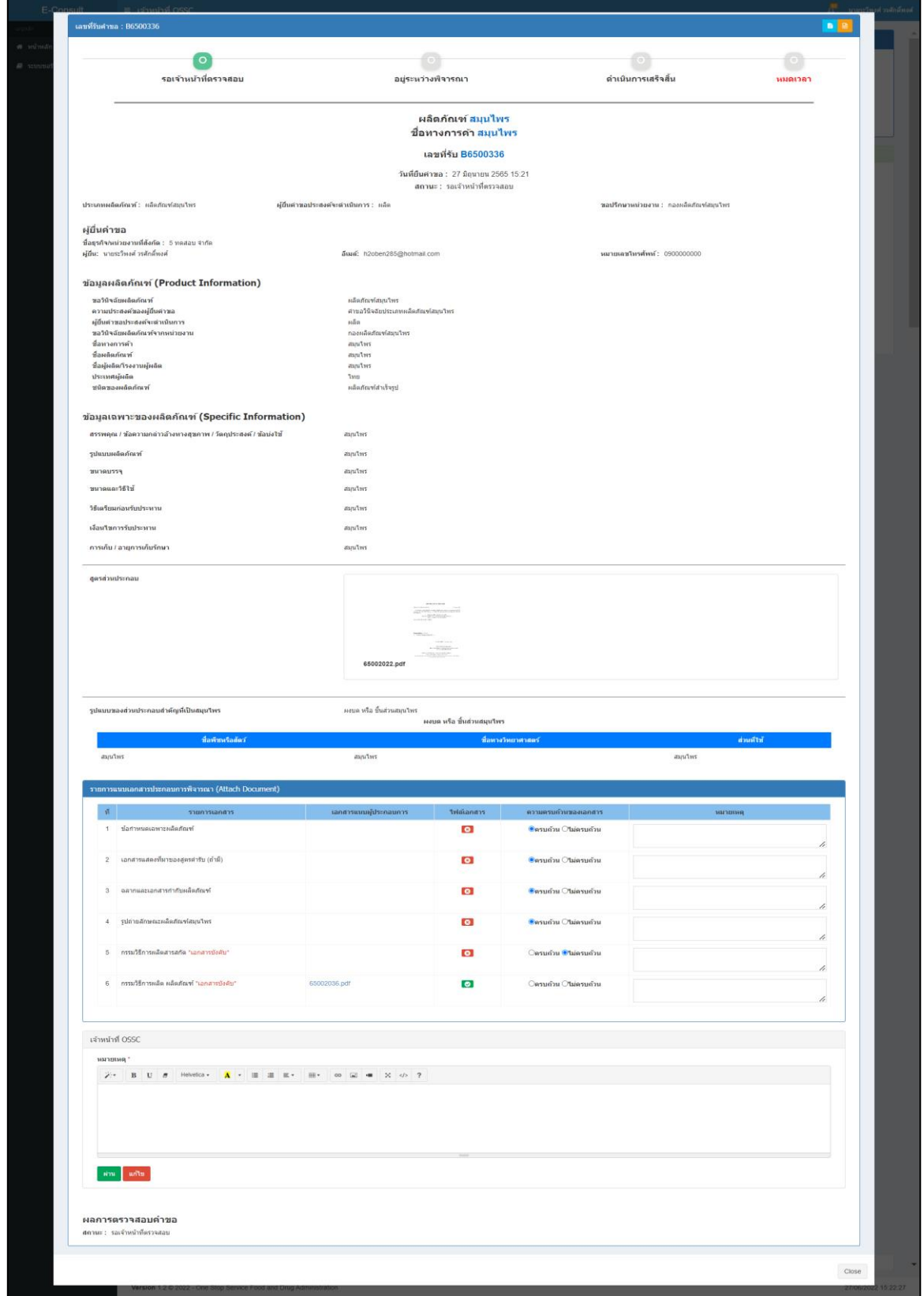

# <span id="page-7-0"></span>ภาพที่ 6 ดูรายละเอียดคำขอ

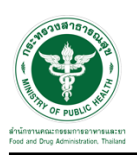

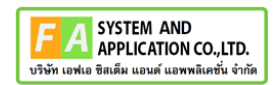

#### เลือก ความครบถ้วนของเอกสาร

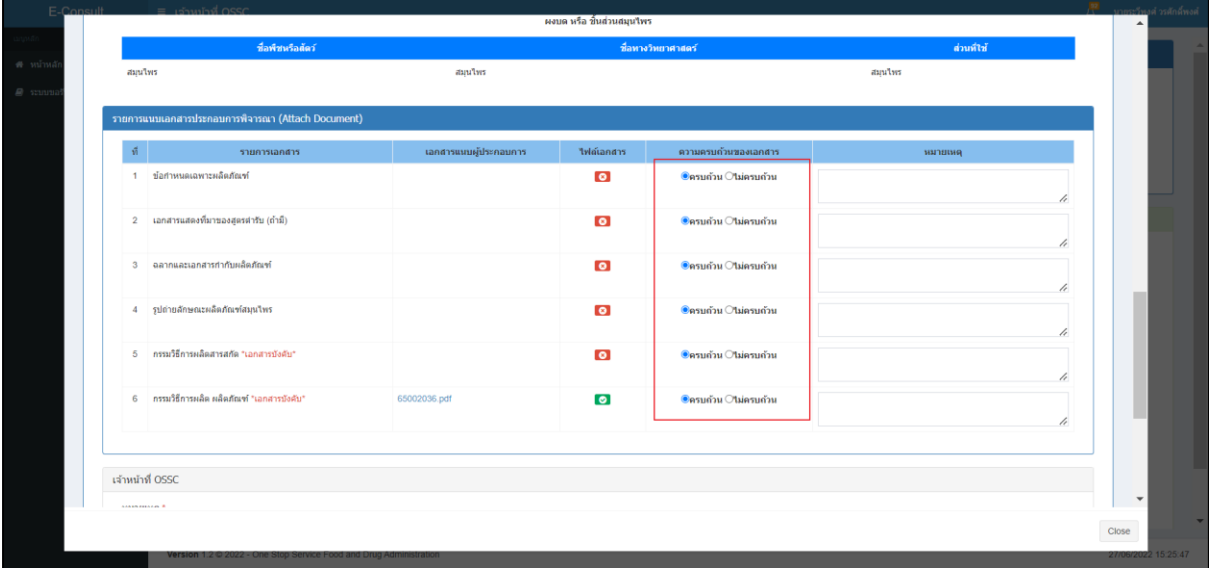

### ภาพที่ 7 ความครบถ้วนของเอกสาร

<span id="page-8-0"></span>กดปุ่ม "ผ่าน"

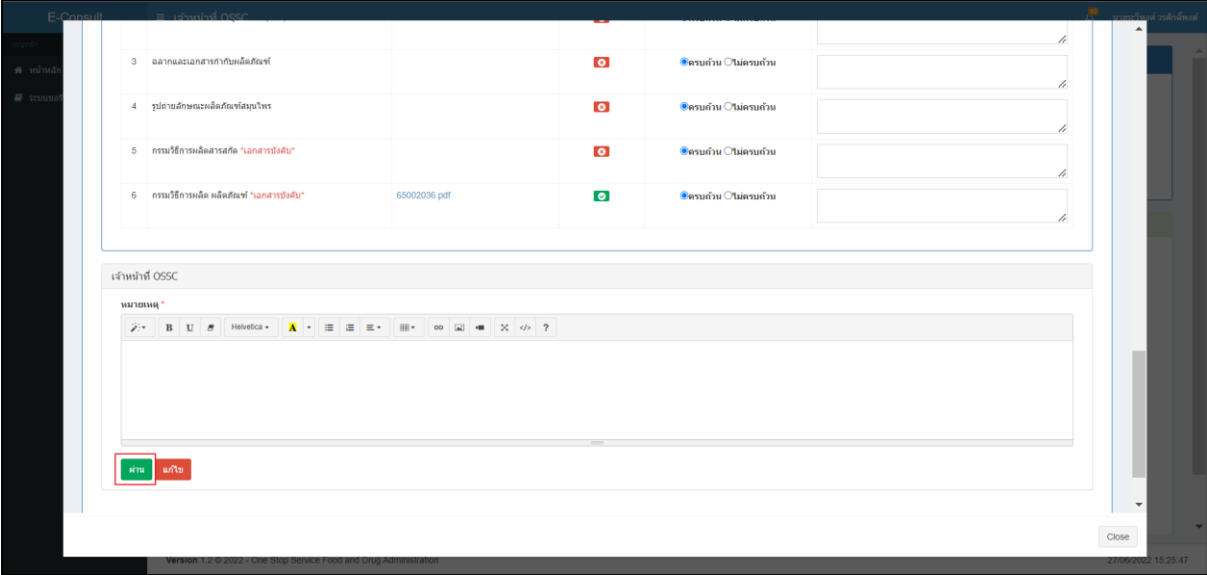

### <span id="page-8-1"></span>ภาพที่ 8 กดปุ่ม "ผ่าน"

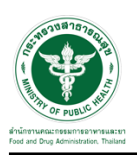

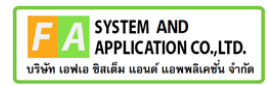

แสดง Pop up คุณต้องการบันทึกข้อมูลตรวจสอบหรือไม่? คลิกปุ่ม "OK"

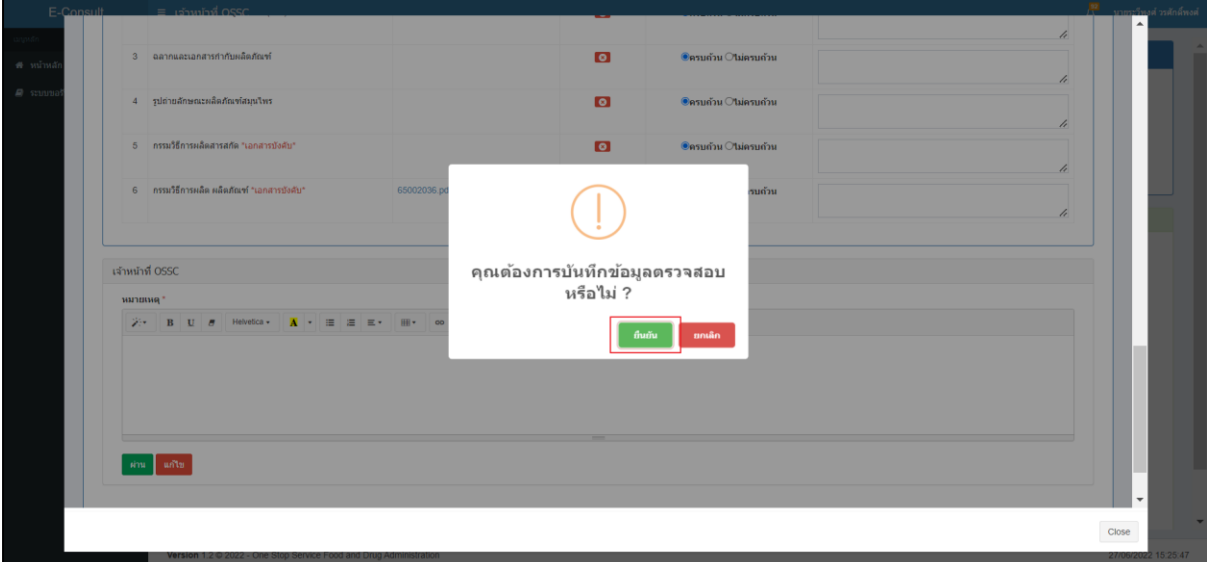

ภาพที่ 9 บันทึกข้อมูลตรวจสอบ

<span id="page-9-0"></span>แสดง POP UP ตรวจสอบสำเร็จ

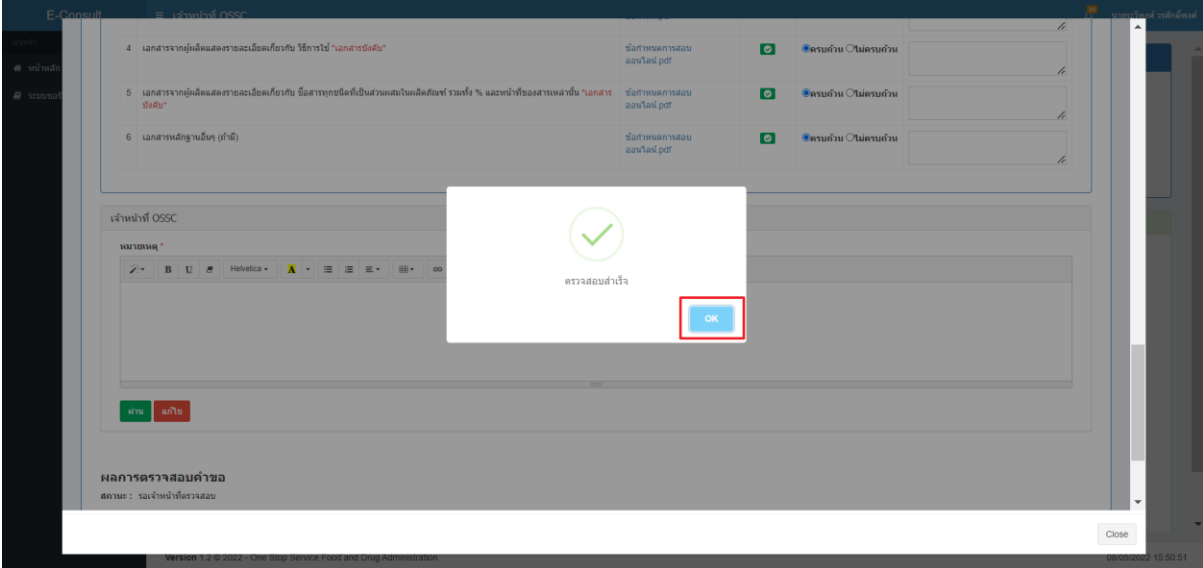

<span id="page-9-1"></span>ภาพที่ 10 แสดง POP UP ตรวจสอบสำเร็จ

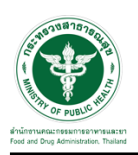

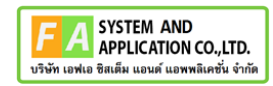

#### แสดงรายการคำขอที่ตรวจผ่าน แสดงสถานะ รอเจ้าหน้าที่ตรวจคำขอ

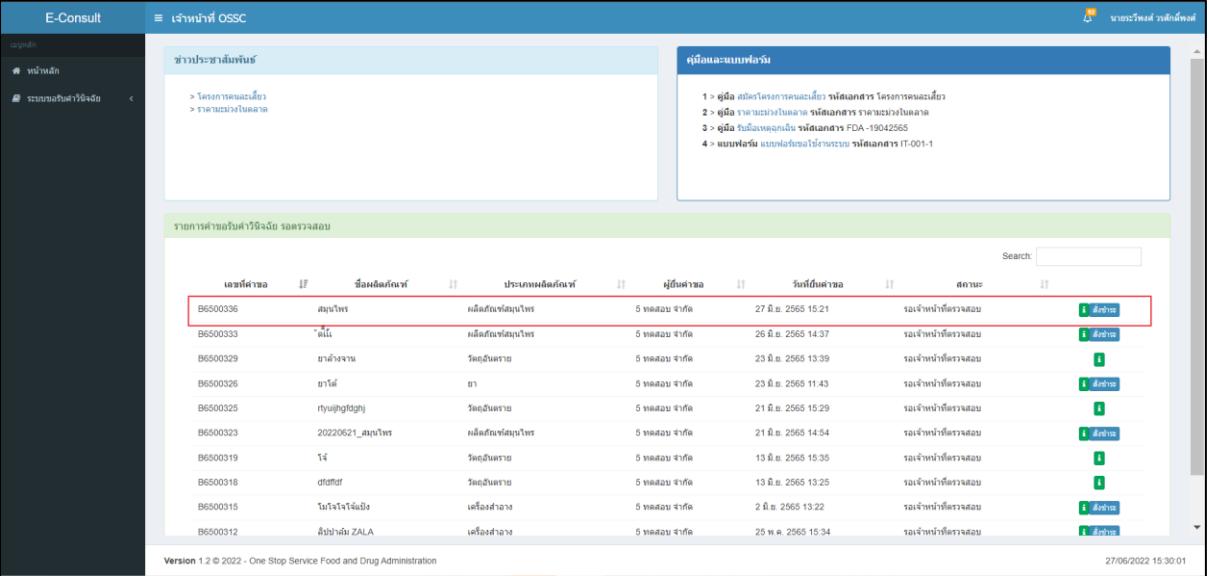

<span id="page-10-0"></span>ภาพที่ 11 แสดงรายการคำขอที่ตรวจผ่าน

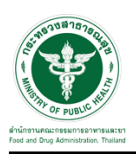

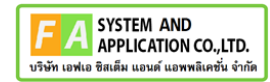

#### <span id="page-11-0"></span>**2.1.2 กรณีเจ้าหน้าที่ OSSC ตรวจสอบเอกสารแล้วไม่ครบถ้วน**

กดปุ่มดูรายละเอียด

| <b>E-Consult</b>             |  | ≡ เจ้าหน้าที่ OSSC                        |                                                                    |                                     |                   |              |                                                                                                    |                      |         | F            | - นายระวีทงต์ วรตักต์ทงต์ |  |  |
|------------------------------|--|-------------------------------------------|--------------------------------------------------------------------|-------------------------------------|-------------------|--------------|----------------------------------------------------------------------------------------------------|----------------------|---------|--------------|---------------------------|--|--|
| curunan<br><b># หน้าหลัก</b> |  | ช่าวประชาสัมพันธ์                         |                                                                    |                                     | คุ่มือและแบบฟอร์ม |              |                                                                                                    |                      |         |              |                           |  |  |
| <b>A</b> ระบบขอรับศาวินิจฉัย |  | > โครงการคนอะเสี้ยว<br>> ราคามะม่วงในตลาด |                                                                    |                                     |                   |              | 1 > คู่มือ สมัครโครงการคนละเลี้ยว รหัสเอกสาร โครงการคนละเลี้ยว<br>2 > คู่มือ ราคามะม่วงในคลาด รหัสเอกสาร ราคามะม่วงในคลาด<br>3 > คู่มือ รับมือเหตุอุกเฉิน รหัสเอกสาร FDA -19042565<br>4 > แบบฟอร์ม แบบฟอร์มขอใช้งานระบบ รหัสเอกสาร IT-001-1 |                      |         |              |                           |  |  |
|                              |  | รายการคำขอรับคำวินิจฉัย รอดรวจสอบ         |                                                                    |                                     |                   |              |                                                                                                    |                      |         |              |                           |  |  |
|                              |  |                                           |                                                                    |                                     |                   |              |                                                                                                    |                      | Search: |              |                           |  |  |
|                              |  | เลขที่ค่าขอ                               | $1\overline{r}$<br>ชื่อผลิตภัณฑ์                                   | $\perp \uparrow$<br>ประเภทผลิตภัณฑ์ | $\perp$           | ผู้ยื่นค่าขอ | 11<br>วันที่ยื่นต่าขอ                                                                                                    | 11<br>สถานะ          | $_{11}$ |              |                           |  |  |
|                              |  | B6500337                                  | ยาคม                                                               | ผลิตภัณฑ์สมุนไพร                    | 5 ทดสอบ จำกัด     |              | 27 มิ.ย. 2565 15:56                                                                                                    | รอเจ้าหน้าที่ตรวจสอบ |         | $i$ doing    |                           |  |  |
|                              |  | B6500336                                  | annuns                                                             | ผลิตภัณฑ์สมุนไพร                    | 5 ทดสอบ จำกัด     |              | 27 มิ.ย. 2565 15:21                                                                                                    | รอเจ้าหน้าที่ตรวจสอบ |         | $i$ doths:   |                           |  |  |
|                              |  | B6500333                                  | าส์เน                                                              | ผลิตภัณฑ์สมุนไพร                    | 5 ทดสอบ จำกัด     |              | 26 มิ.ย. 2565 14:37                                                                                                    | รอเจ้าหน้าที่ตรวจสอบ |         | $i$ doths:   |                           |  |  |
|                              |  | B6500329                                  | ยาล้างจาน                                                          | วัตถุอันตราย                        | 5 ทดสอบ จำกัด     |              | 23 มิ.ย. 2565 13:39                                                                                                    | รอเจ้าหน้าที่ตรวจสอบ |         | B            |                           |  |  |
|                              |  | B6500326                                  | ยาโต้                                                              | 113                                 | 5 ทดสอบ จำกัด     |              | 23 มิ.ย. 2565 11:43                                                                                                    | รอเจ้าหน้าที่ตรวจสอบ |         | i donne      |                           |  |  |
|                              |  | B6500325                                  | rtyuijhgfdghj                                                      | วัตถุอันตราย                        | 5 ทดสอบ จำกัด     |              | 21 มิ.ย. 2565 15:29                                                                                                    | รอเจ้าหน้าที่ตรวจสอบ |         | $\mathbf{r}$ |                           |  |  |
|                              |  | B6500323                                  | 20220621_สมุนไพร                                                   | ผลิตภัณฑ์สมุนไพร                    | 5 ทดสอบ จำกัด     |              | 21 มิ.ย. 2565 14:54                                                                                                    | รอเจ้าหน้าที่ตรวจสอบ |         | $i$ doths:   |                           |  |  |
|                              |  | B6500319                                  | าจ                                                                 | วัตถลันตราย                         | 5 ทดสอบ จำกัด     |              | 13 มิ.ย. 2565 15:35                                                                                                    | รอเจ้าหน้าที่ตรวจสอบ |         | B            |                           |  |  |
|                              |  | B6500318                                  | dfdffdf                                                            | วัตถอันตราย                         | 5 ทดสอบ จำกัด     |              | 13 มิ.ย. 2565 13:25                                                                                                    | รอเจ้าหน้าที่ตรวจสอบ |         | п            |                           |  |  |
|                              |  | B6500315                                  | โมโจโจโจ้แป้ง                                                      | เครื่องสำอาง                        | 5 ทดสอบ จำกัด     |              | 2 8.8.2565 13:22                                                                                                    | รอเจ้าหน้าที่ตรวจสอบ |         | $i$ and $n$  | $\overline{\phantom{a}}$  |  |  |
|                              |  |                                           | Version 1.2 @ 2022 - One Stop Service Food and Drug Administration |                                     |                   |              |                                                                                                    |                      |         |              | 27/06/2022 15:58:31       |  |  |

<span id="page-11-1"></span>ภาพที่ 12 ดูรายละเอียด

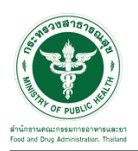

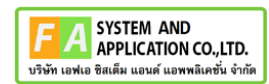

#### แสดงรายละเอียดคำขอ

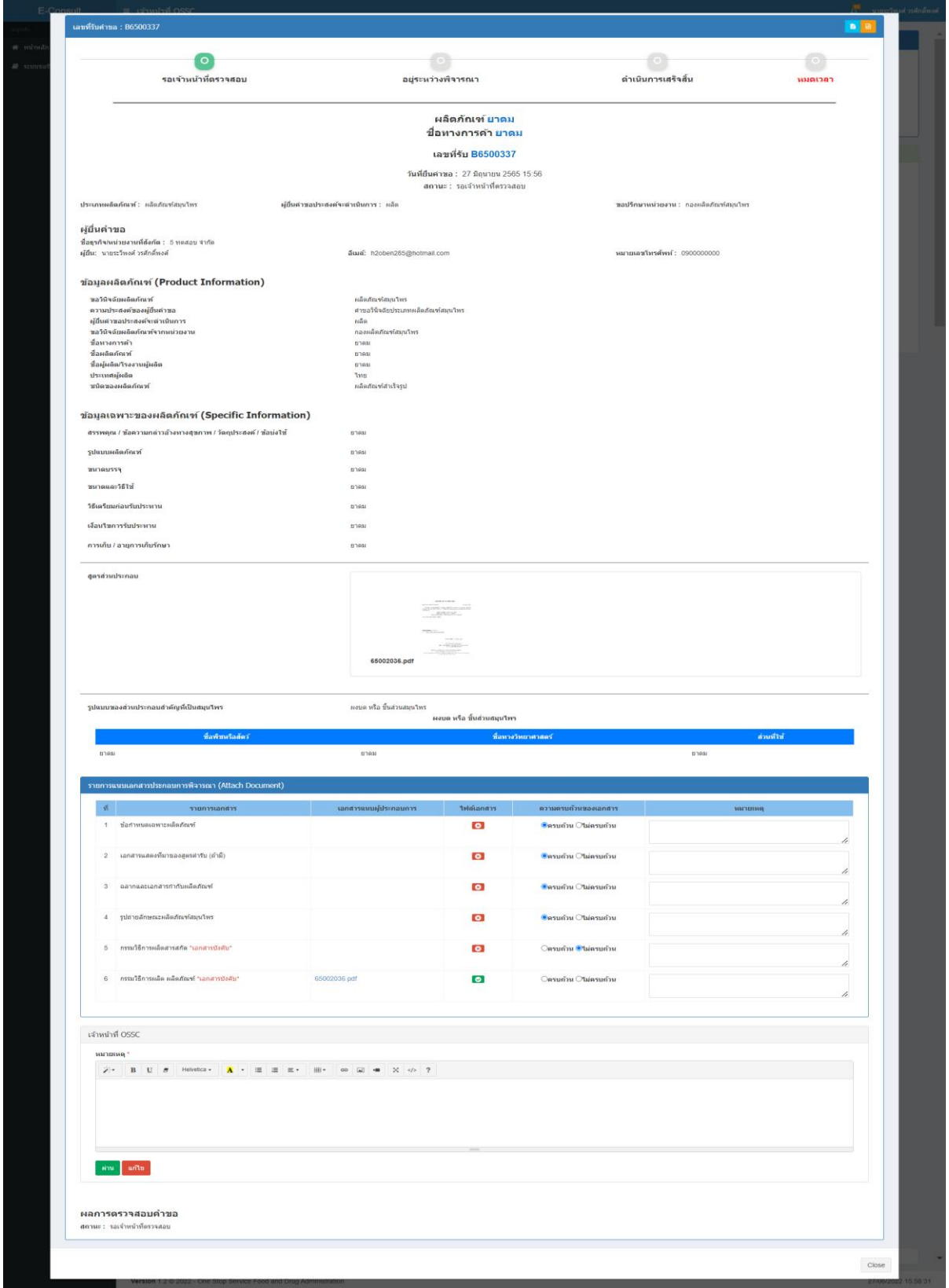

# <span id="page-12-0"></span>ภาพที่ 13 ดูรายละเอียดคำขอ

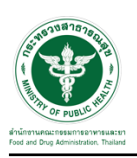

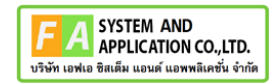

เลือก ความครบถ้วนของเอกสาร กรณี ไม่ครบถ้วน ให้กรอกหมายเหตุ

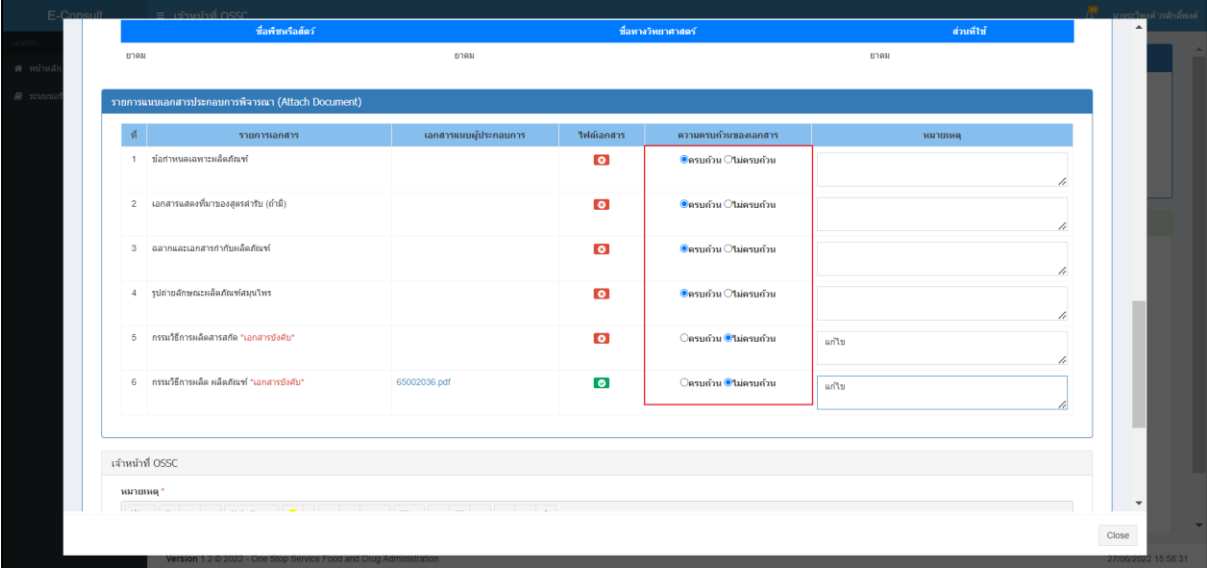

### ภาพที่ 14 ความครบถ้วนของเอกสาร

#### <span id="page-13-0"></span>กรอกเหตุผลแล้ว กดปุ่ม "แก้ไข"

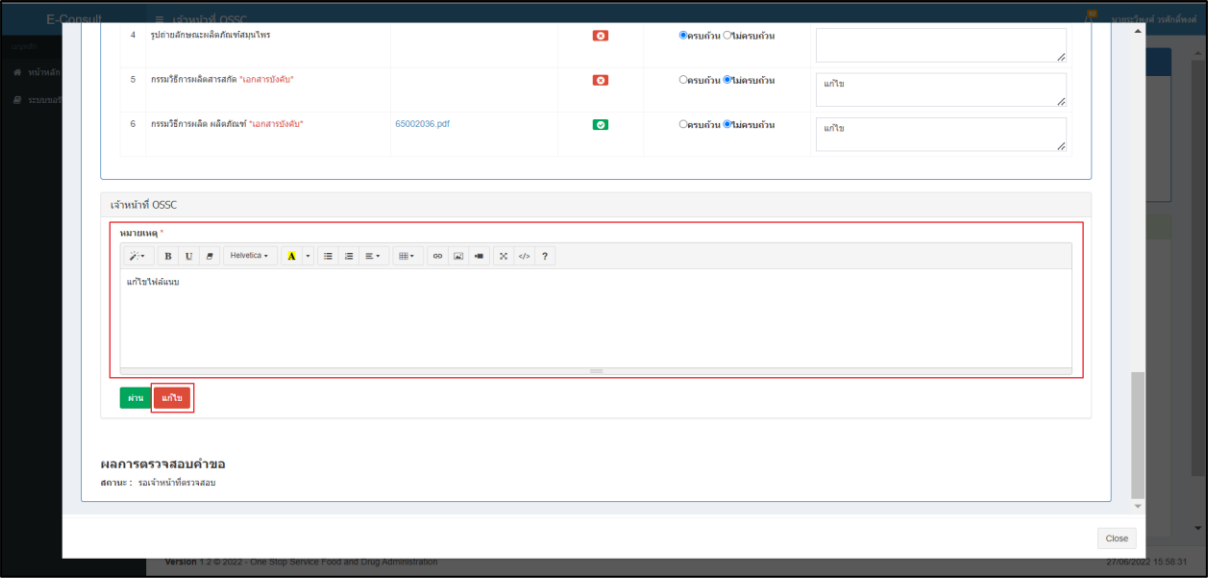

### <span id="page-13-1"></span>ภาพที่ 15 กดปุ่ม "แก้ไข"

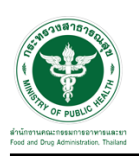

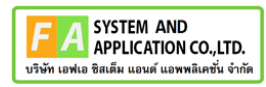

แสดง Pop up คุณต้องการบันทึกข้อมูลตรวจสอบหรือไม่? คลิกปุ่ม "ยืนยัน"

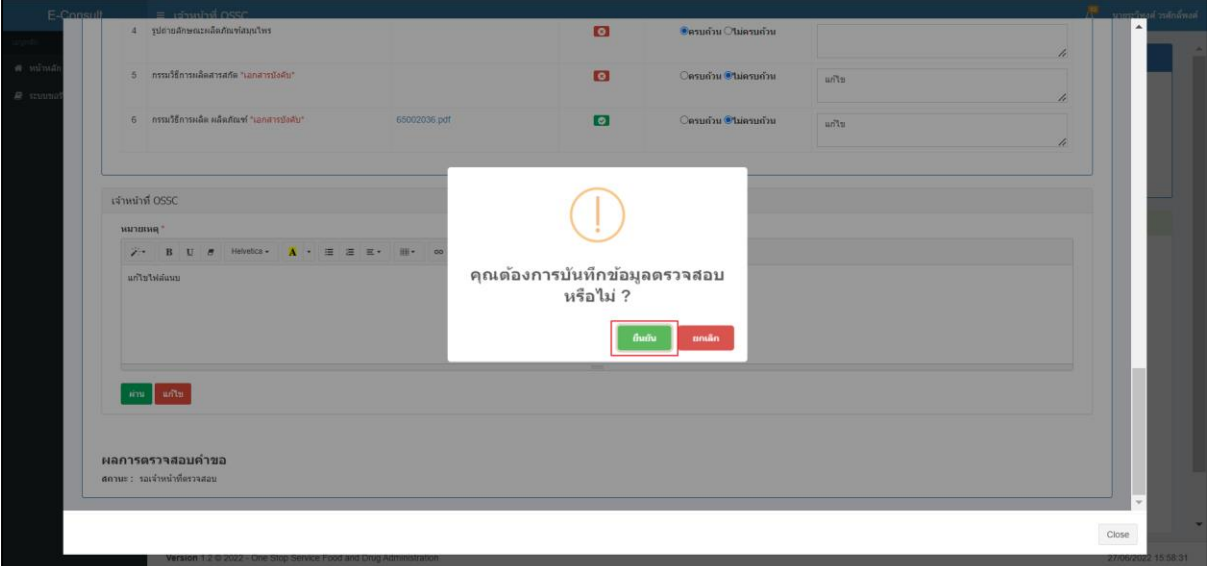

### ภาพที่ 16 บันทึกข้อมูลตรวจสอบ

<span id="page-14-0"></span>แสดง POP UP ตรวจสอบสำเร็จ

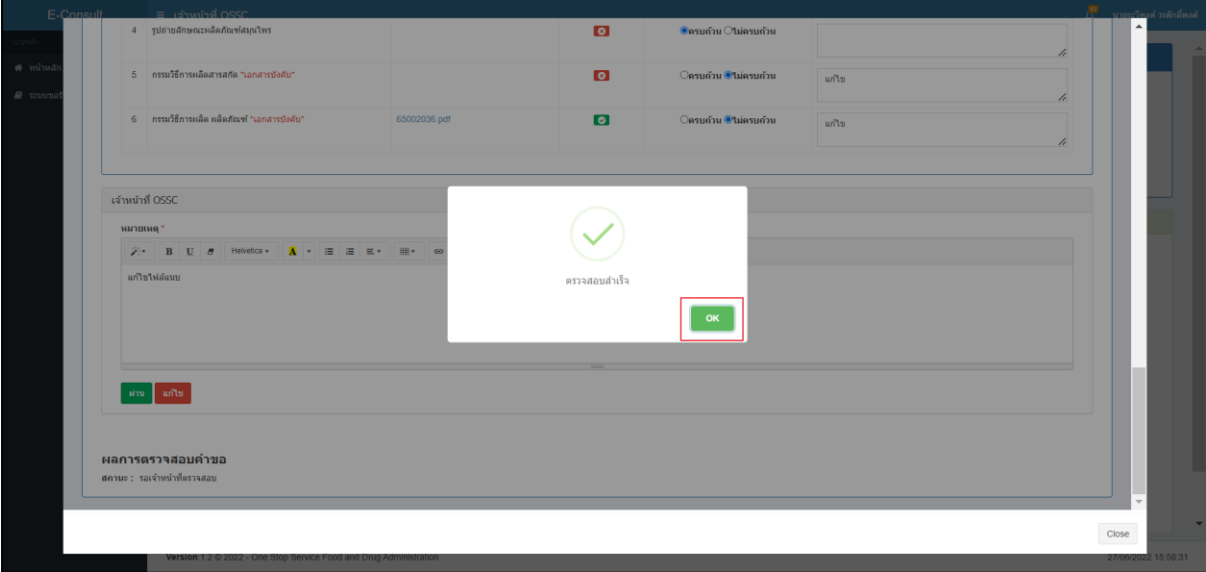

<span id="page-14-1"></span>ภาพที่ 17 แสดง POP UP ตรวจสอบสำเร็จ

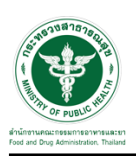

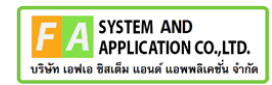

### รายการคำขอที่ถูกแก้ไขจะไม่แสดงในรายการ

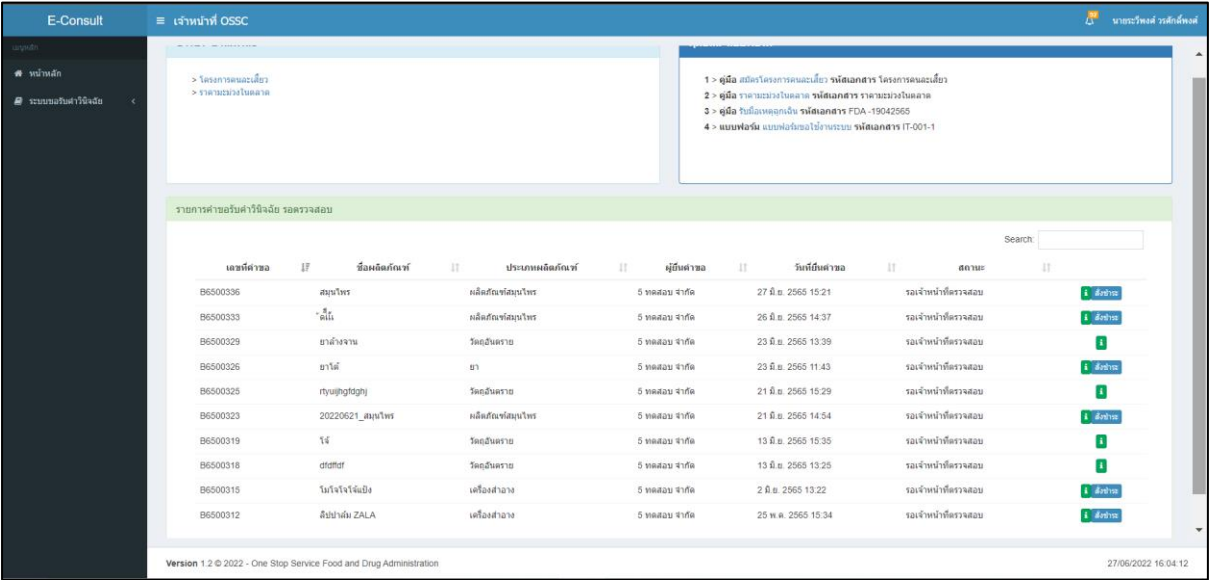

ภาพที่ 18 รายการคำขอที่ถูกแก้ไข

<span id="page-15-0"></span>เมื่อผู้ประกอบการส่งเอกสารที่แก้ไข กลับมาแล้ว ระบบจะแสดงรายการคำขอที่เคยถูกแก้ไข

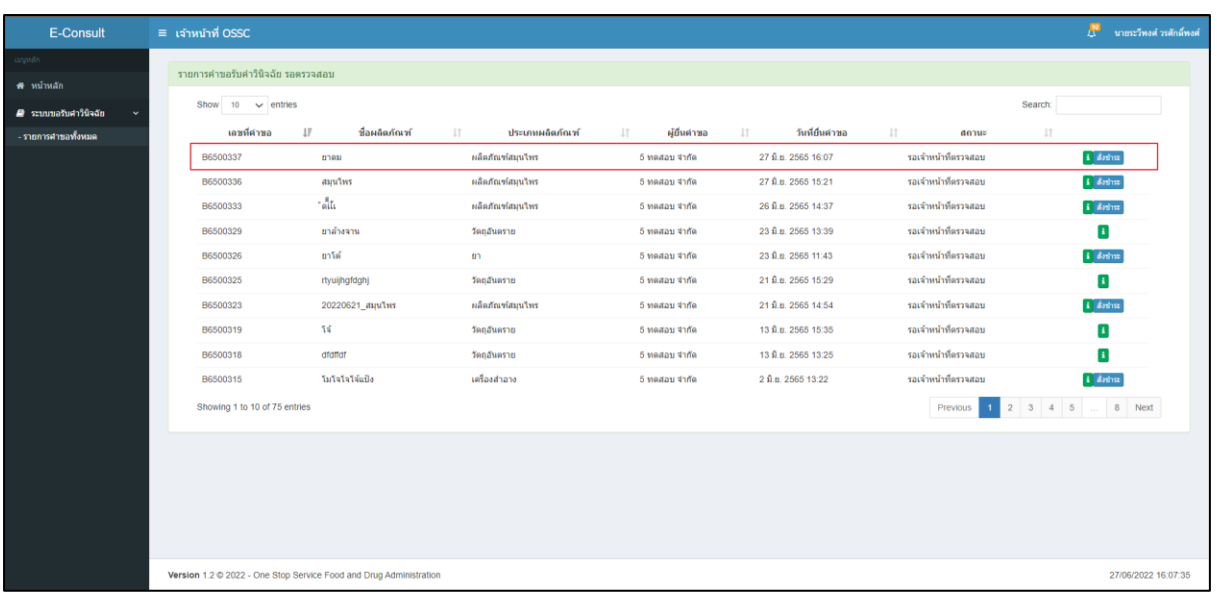

ภาพที่ 19 แสดงรายการคำขอที่ถูกแก้ไข

### <span id="page-15-1"></span>**หมายเหตุ:กรณีเจ้าหน้าที่ OSSC ตรวจสอบเอกสารแล้วผู้ประกอบการไม่ชี้แจงกลับ**

### **ภานใน 14 วัน คำขอจะถูกยกเลิกอัตโนมัติ**

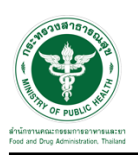

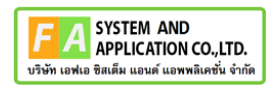

### <span id="page-16-0"></span>**2.1.3 การสร้างรายการสั่งชำระ**

กดปุ่ม "สั่งชำระ"

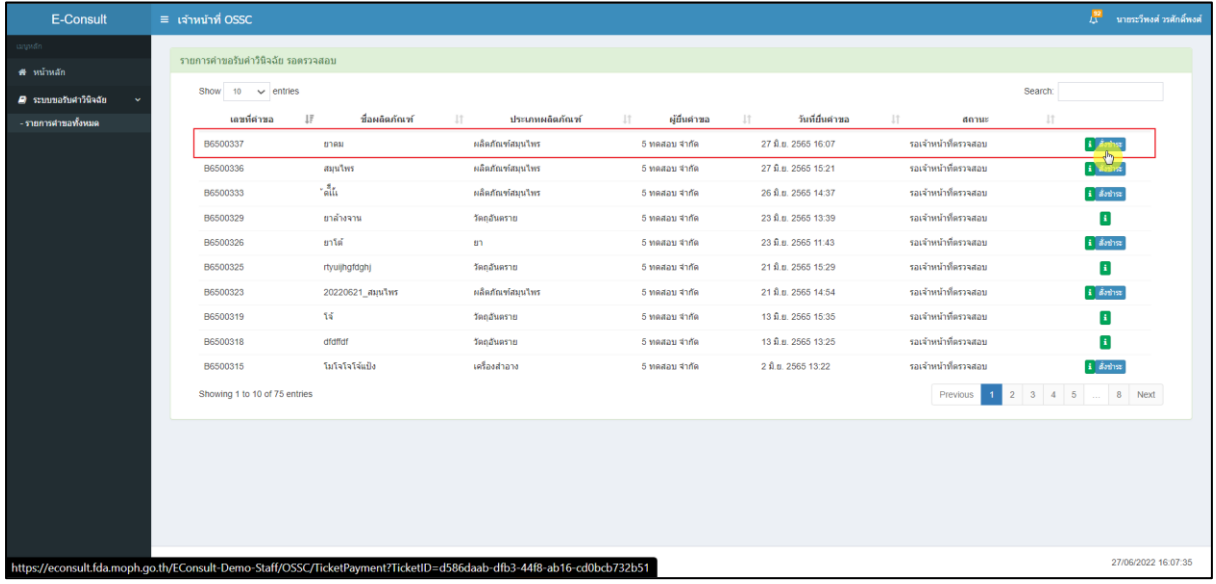

## ภาพที่ 20 สร้างรายการสั่งชำระ

<span id="page-16-1"></span>เลือกรายการค่าคำขอ แล้วกดปุ่ม "สร้างใบสั่งชำระ"

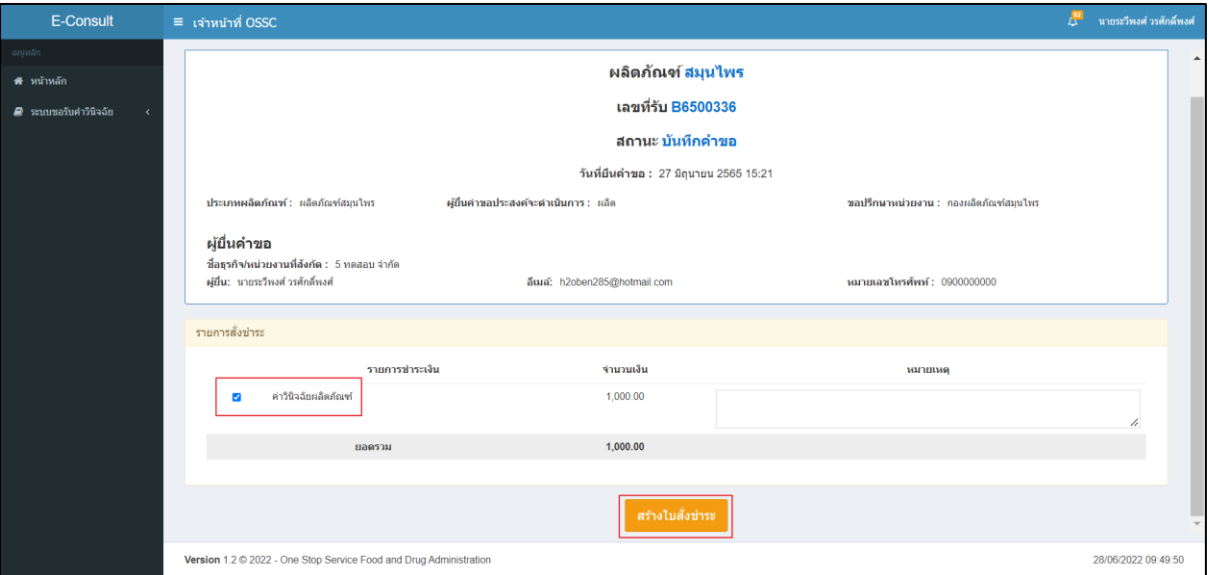

# <span id="page-16-2"></span>ภาพที่ 21 สร้างรายการสั่งชำระ

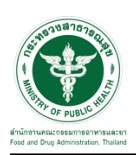

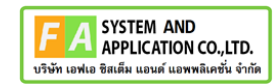

แสดง POP UP คุณต้องการบันทึกรายการสั่งชำระ ให้กดปุ่ม "OK"

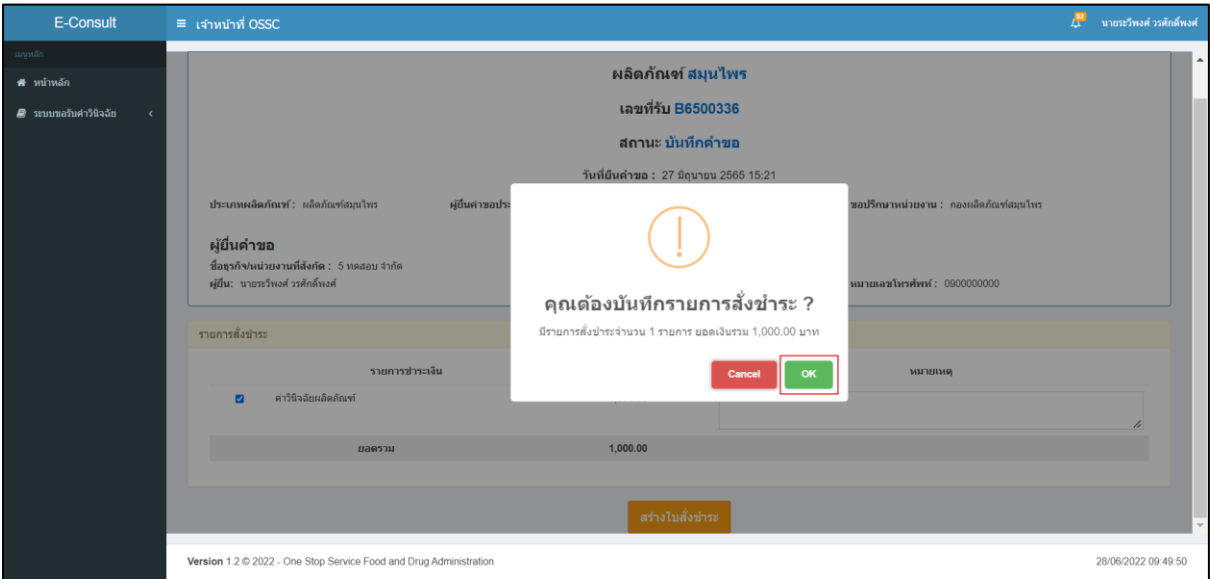

## ภาพที่ 22 คุณต้องการบันทึกรายการสั่งชำระ

<span id="page-17-0"></span>แสดง POP UP บันทึกรายการสั่งชำระสำเร็จ

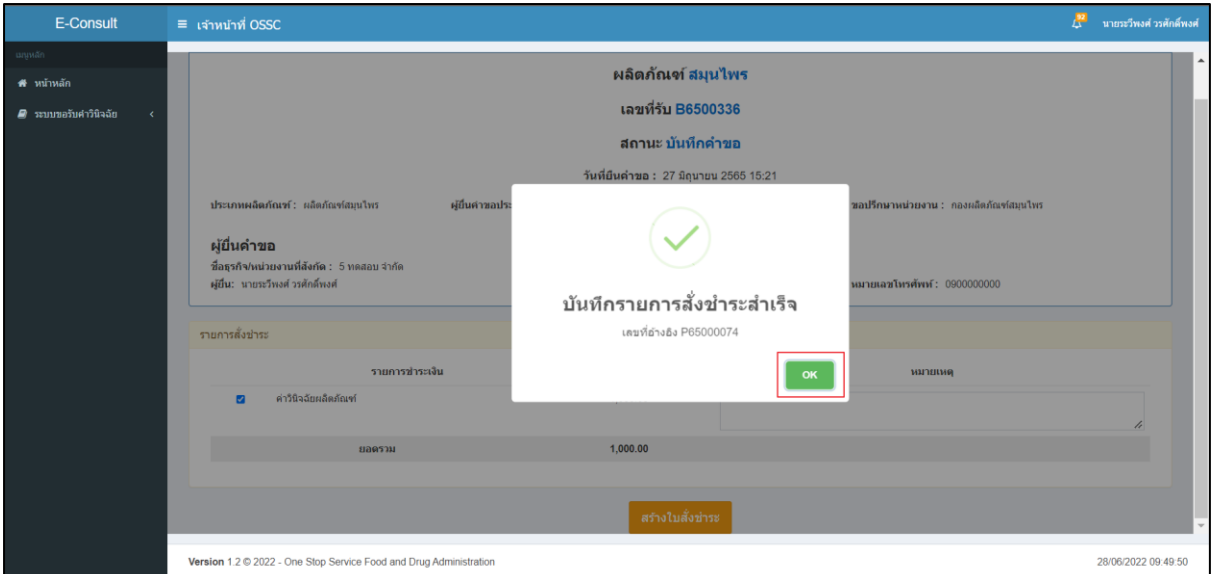

### <span id="page-17-1"></span>ภาพที่ 23 บันทึกรายการสั่งชำระสำเร็จ

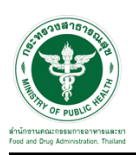

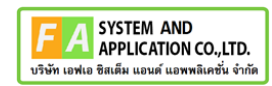

### ระบบจะแสดงรายการสั่งชำระ

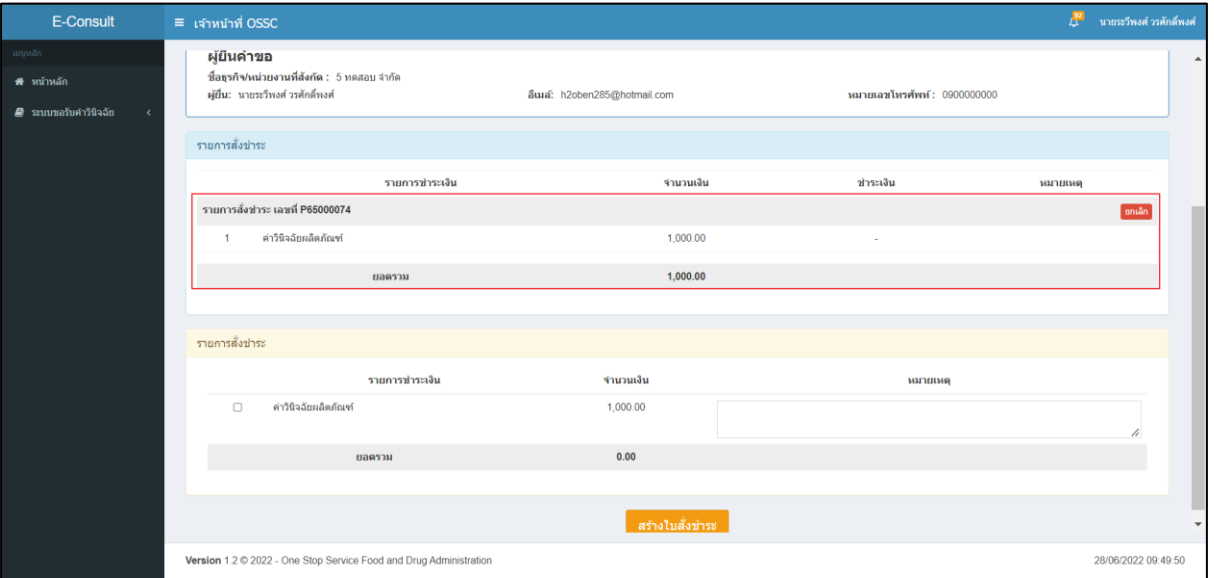

## <span id="page-18-0"></span>ภาพที่ 24 แสดงรายการสั่งชำระ